# <span id="page-0-0"></span>**1 Preface**

The interactive debugger AID V2.2 can be used to test not only pure BS2000 programs, but also mixed-mode programs. Pure POSIX programs are executed entirely in the POSIX shell. Mixed-mode programs, by contrast, are BS2000 programs that use POSIX interfaces. AID V2.2 can be used to debug pure BS2000 programs as of BS2000/OSD-BC V1.0. In order to debug POSIX and mixed-mode programs as described in this manual, you will need BS2000/OSD-BC V3.0.

# **1.1 Summary of contents**

This supplement describes the use of the advanced interactive debugger AID under POSIX. It provides, together with the core manual and the manual "Debugging of C/C++ Programs", all the information that you will need to debug any C or C++ program in the POSIX environment. Each section in this supplement begins with a list of the manuals and the sections that are affected by the changes described therein.

Following the preface, this supplement contains the sections listed below:

#### **Metasyntax**

Contains a list of notational conventions used in this manual.

#### Prerequisites for debugging

Describes the operands that are needed when compiling, linking and loading in order to pass the LSD to the loaded program and the operands and options that enable the program to be executed under POSIX.

#### Extended AID commands

Describes the extensions to the AID commands %AID, %SHOW and %STOP.

#### The POSIX debug command

Describes how programs that are loaded and started in the [POSIX shell](#page-41-0) can be debugged.

#### Special debugging aspects

This section contains basic information on inheriting the debugging context and on processing dumps together with some notes on specific strategies that are effective when debugging fork tasks and programs loaded with  $exec()$  calls. It also includes an application example.

<span id="page-1-0"></span>Debugging fork tasks with AID-FE

Describes a convenient method of debugging fork tasks.

**Messages** 

Explains the AID messages that may appear when debugging in the POSIX environment.

#### Appendix

Contains a list of the currently applicable manuals for AID.

# **1.2 Structure of the AID documentation**

The AID documentation consists of an AID Core Manual, the language-specific manuals for symbolic debugging, and the manual for debugging on machine code level. For experienced AID users, there is also a Ready Reference [\(see page 45\),](#page-44-0) which shows the syntax of all commands and operands together with brief explanatory notes. It also includes the %SET tables and a comparison of AID and IDA. The manual for debugging on machine code level can either be used as a substitute for or as a supplement to any of the language-specific manuals [\(see page 43\).](#page-42-0)

#### **AID Core Manual**

The core manual provides an overview of AID and deals with the topics and operands that are common to all programming languages. The AID overview describes the BS2000 environment, explains basic concepts and presents the AID command set. The other chapters discuss preparations for testing; command input; the operands *subcmd*, *complmemref* and *medium-a-quantity*; AID literals and keywords. The manual also includes messages, the BS2000 commands that are invalid in command sequences, and a comparison of AID and IDA.

### **AID User Guides**

The User Guides deal with the commands in alphabetical order and describe all simple memory references. Apart from the manual,

**AID - Debugging of C and C++ programs,**

the available User Guides are:

- **AID Debugging of COBOL Programs**
- **AID Debugging of FORTRAN Programs**
- **AID Debugging of PL/I Programs**
- **AID Debugging of ASSEMBH Programs**
- **AID Debugging on Machine Code Level**

In the language-specific manuals, the description of operands has been customized to each respective programming language. It is assumed that the user is familiar with the scope of the language involved and the operation of the relevant compiler.

<span id="page-2-0"></span>The manual for debugging on machine code level can be used for programs for which no LSD records exist or for which the information obtained from symbolic debugging is not sufficient for error diagnostics. Debugging on machine code level means that you can issue AID commands regardless of the language in which the program was written.

# **1.3 Changes since the previous version**

The AID command %AID has been enhanced by the addition of two new operands: FORK={OFF | NEXT | ALL} and EXEC={OFF | ON}. If FORK={NEXT | ALL} is set, fork tasks created as a result of  $fork()$  calls are interrupted immediately after the call and placed in [debugging mode](#page-40-0) so that you can enter AID commands as usual to debug your program. Similarly, if %AID EXEC=ON has been set, the new program loaded after an [exec\(\)](#page-40-0) call will also be interrupted to enable debugging.

The new operands of the %AID command have been added to the output of %SHOW %AID.

The AID command %STOP was extended by two new operands, i.e. T=*tsn* (task sequence number) and PID=*pid* [\(process](#page-41-0) identification). %STOP {T=*tsn* | PID=*pid*} can be used to interrupt any task generated by [fork\(\)](#page-40-0). AID reports the [process](#page-41-0) ID (*pid)* of the interrupted task, which can then be executed under the control of AID commands.

# <span id="page-4-0"></span>**2 Notational conventions**

The following notational conventions are used in this manual to represent commands. The individual symbols and their meanings are listed below.

#### UPPERCASE

String that must be accepted exactly as shown when selecting a function.

#### **boldprint**

Lowercase letters and special characters to be entered exactly as shown. Boldprint is also used to indicate user inputs in examples.

#### lowercase letters

String that identifies a variable, which must be replaced by one of the permitted operand values.

```
alternative
\left\{\begin{array}{c} \ldots \\ \text{alternative} \end{array}\right\} alternative
```
{alternative  $| ... |$  alternative}

A list of alternatives, from which one must be selected. The above two formats are equivalent.

[optional]

Entries enclosed within square brackets are optional and may be dropped. In the case of AID command names, the part shown in square brackets may only be dropped in its entirety; other abbreviations will result in a syntax error.

- [...] Indicates that an optional syntax unit may be repeated. In cases where each repetition must be preceded by a delimiter (such as a comma), the appropriate delimiter is shown before the ellipses.
- {...} Indicates that a syntax unit, which must be specified once, may be repeated. In cases where each repetition must be preceded by a delimiter (such as a comma), the appropriate delimiter is shown before the ellipses.

#### **Underlining**

The default values used by AID in cases where no values are specified for operands are shown underlined.

#### **Notational conventions used in explanatory text**

*Italics* In the body of the text, operands are shown in *lowercase italics*.

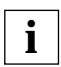

This symbol is used to mark text locations with important information that i I lis symbol is used to mark<br>must be carefully observed.

# <span id="page-6-0"></span>**3 Prerequisites for debugging**

Supplements the chapter of the same name in the manual "AID - Debugging of C/C++ Programs" [\(see page 43\)](#page-42-0).

For symbolic debugging, AID requires a "List for Symbolic Debugging" (LSD) which contains the symbolic names defined in a program. This LSD information is generated by the compiler and can be taken over at the time of linkage and also be loaded.

The control statements required for the C/C++ compiler to generate the LSD on BS2000 and POSIX levels are described in the first two sections of this chapter. General information on LSD records, linking, loading, and starting can be found in the chapter on "Prerequisites for debugging with AID" in the AID Core Manual.

The sections that follow also list the operands that must be specified when compiling, linking and loading in order to generate and execute a POSIX- capable program.

If the program was loaded without the LSD, AID allows you to load the LSD dynamically if required. As a prerequisite, the LSD and the associated program must be placed in a PLAM library. This may have been done directly by the compiler at compilation. If not, you may also copy the entire program with the LSD from the POSIX file system to a PLAM library by using the POSIX command bs2cp. A description of how the LSD can be loaded dynamically with the AID command %SYMLIB and a brief explanation of the bs2cp command can be found in the last section of this chapter.

# <span id="page-7-0"></span>**3.1 Compiling, linking and loading in BS2000**

#### **Compiling**

The generation of LSD information can be controlled with the START command for the C/ C++ compiler by means of the following option:

```
TEST-SUPPORT = {NO | YES}
```
- NO No LSD information is generated by the compiler with the default setting NO. It is possible to retrace the call hierarchy (%SDUMP %NEST) even without this LSD information, but only on machine code level.
- YES The compiler generates LSD information.

LSD information can be generated only for unoptimized programs. If optimization has been turned on in any case (cf. OPTIMIZATION option), the compiler will reset the optimization level to LOW and issue a corresponding message.

The generation of LSD information also has an effect on inlining in C++ programs, i.e. inline functions are generated as "outline" functions.

The following two options must be specified to enable the use of POSIX interfaces by the program:

The  $\overline{OSD}$  POSIX define must be set before the first  $\#$ include statement in the program. The easiest way to achieve this is to specify the following option at compilation.

SOURCE-PROPERTIES=PARAMETERS(DEFINE=\_OSD\_POSIX,...)

– To enable the search for standard headers, the library containing the standard include elements for POSIX functions, i.e. SYSLIB.POSIX-HEADER , must be specified at compilation in addition to the CRTE library SYSLNK.CRTE. This can be done by using the option:

STD-INCLUDE-LIBRARY=(\*STD-LIBRARY,\$.SYSLIB.POSIX-HEADER)

If parameters for the main function are to be read by the program (as is usual in UNIX), the following option must be set at compilation:

RUNTIME-OPTIONS=\*PARAMETERS(PARAMETER-PROMPTING=YES)

This causes the program to halt immediately after it is started and to wait for the input of parameters for the main function or for redirections of stdin/stdout or stderr. If the program was started in the [POSIX shell,](#page-41-0) entering this option will have no effect, since parameters and redirections are specified directly on the command line as in UNIX.

A detailed description of the operands that control compilation can be found in the C and C++ User Guide [\(see page 46\).](#page-45-0)

#### <span id="page-8-0"></span>**Linking, loading and starting**

Compiled programs can be linked, loaded and started by using the SDF commands which apply to all languages or the TSOSLNK statements that are described in the chapter on "Prerequisites for debugging with AID" in the AID Core Manual. The same manual also describes the respective parameters that instruct the compiler to pass the LSD information which it generates to the linkage editor (BINDER or TSOSLNK), the dynamic binder loader DBL or the static starter (ELDE) so that you can perform symbolic debugging.

If you wish to use the POSIX functions of the C runtime system, you must specify the "linkage option" library SYSLNK.CRTE.POSIX at link time. The module contained in it must be given precedence over the modules of other CRTE libraries to be linked. The library SYSLNK.CRTE.POSIX must therefore be assigned a lower link name BLSLIB*nn* than any other CRTE libraries that follow if it is to be used for dynamic linkage with DBL.

#### *Example*

FILE \$.SYSLNK.CRTE.POSIX,LINK=BLSLIB00 FILE \$.SYSLNK.CRTE.PARTIAL-BIND,LINK=BLSLIB01 LOAD-PROGRAM ...

If you are using BINDER or TSOSLNK for static linkage and link the SYSLNK.CRTE.POSIX library by means of an INCLUDE-MODULES or INCLUDE statement, the module from the "linkage option" library is guaranteed to be linked before the modules of the runtime system.

– BINDER statement:

INCLUDE-MODULES LIB=\$.SYSLNK.CRTE.POSIX,ELEM=\*ALL.

– TSOSLNK statement:

INCLUDE ,\$.SYSLNK.CRTE.POSIX

More information on the common runtime environment CRTE can be found in the manual "CRTE - Common RunTime Environment" [\(see page 48\)](#page-47-0).

# <span id="page-9-0"></span>**3.2 Compiling, linking and loading under POSIX**

## **Compiling and linking**

The following POSIX commands are available in the [POSIX shell](#page-41-0) for compiling and linking C/C++ programs:

- cc Invokes the compiler in Kernighan-Ritchie mode
- c89 Invokes the compiler in ANSI/ISO mode
- CC Invokes the compiler in C++ mode

The C/C++ compiler generates LSD information if you specify the following option:

- $-$  in the cc and c89 commands:  $-a$
- $-$  in the CC command:  $\{-q | + q\}$ The +d option, which suppresses the expansion of inline functions in the C++ source program, is also set implicitly.

If  $\{-q \mid +q\}$  is not specified, you will not be able to debug the program symbolically. However, it may still be debugged on machine code level.

If you specify the options +e (to optimize the C++ virtual function table) or  $-s$  (for linkage without the ESD and LSD) in combination with  $\{-q|+q\}$ , the  $+e$  and  $-s$  options are ignored.

If the  $-0$  or  $-F$  option has been set to turn on optimization, the generated program can be debugged only to a restricted extent, i.e.:

- Breakpoints can be set only at function entry points.
- It is only at these breakpoints that function parameters and global data can be definitely displayed.

A detailed description of the commands  $cc$ ,  $c89$  and  $CC$  can be found in the manual "POSIX Commands of the C and C++ Compilers" [\(see page 47\)](#page-46-0).

### **Loading and starting**

The POSIX command debug, which is described in detail in chapter 5, can be used to load the program together with the associated LSD information. When loading has completed, AID issues the message AID0348 [\(see page 37\)](#page-36-0), from which you can obtain the [process](#page-41-0) ID (pid) of the generated [process,](#page-41-0) and the [debugging mode](#page-40-0) prompt. You may then enter AID commands for debugging and start the program with %RESUME.

If you load and start the program in the [POSIX shell](#page-41-0) directly, i.e. without using the debug command, the program will be unloaded if it aborts with an error. In contrast to the BS2000 level, you will then have no chance to immediately examine the error environment and the cause of the error and to potentially recover from the error and continue with the program.

# <span id="page-10-0"></span>**3.3 Dynamic loading of the LSD**

Programs which are already in productive use are usually loaded without the LSD. This is also advisable for large programs in which only a few individual modules are to be debugged symbolically. In such cases, AID can access the associated LSD dynamically at a later stage if the module was stored together with the LSD in a PLAM library. To enable this, you must specify the PLAM library containing the program with the LSD information in the %SYMLIB command. This PLAM library will be subsequently opened by AID to search for the required information whenever you address a symbolic memory reference in an AID command. The same approach can also be used if the program is running in the POSIX shell. Since %SYMLIB does not support access to UFS files, the program with the LSD must be stored in a BS2000 PLAM library in this case as well. If the program was compiled in the [POSIX shell,](#page-41-0) you will need to copy the generated object to BS2000 with the POSIX command bs2cp and store it there as a type-L member in a PLAM library.

The LSD cannot be loaded together with programs that are loaded with [exec\(\)](#page-40-0). The procedure described above must therefore always be used here to enable symbolic debugging.

A detailed description of the AID command %SYMLIB can be found in the manual "AID - Debugging of C/C++ Programs" [\(see page 43\)](#page-42-0).

#### **Brief description of bs2cp**

bs2cp copies files from the POSIX file system to BS2000 and vice versa. Such BS2000 files may be DMS files or members of BS2000 PLAM libraries. A detailed description of bs2cp can be found in the manual "POSIX Commands" [\(see page 47\)](#page-46-0).

Syntax- - - - - - - - - - - - - - - - - - - - - - - - - - - - - - - - - - - - **bs2cp**[ **-k**][ **-h**][ **-f**] [**bs2:**]file [**bs2:**]filecopy - - - - - - - - - - - - - - - - - - - - - - - - - - - - - - - - - - - - - - - -

- **-k** The file contents are converted on copying:
	- from ASCII to EBCDIC if *file* is a file from the POSIX file system.
	- from EBCDIC to ASCII if *file* is a BS2000 file.

This option is required only when copying files from UNIX systems. Programs that are compiled in the [POSIX shell](#page-41-0) are saved by the compiler in EBCDIC.

- **-h** Shows the command syntax with an explanation of the options.
- **-f** If a file or library member named *filecopy* already exists in BS2000, it is overwritten without confirmation

<span id="page-11-0"></span>**bs2:** Indicates that the following *file* or *filecopy* is a BS2000 file.

A [DMS file](#page-40-0) is addressed by name.

A library member is identified as follows: 'lib(elem[,type[,vers]])'

- lib Name of the PLAM library in BS2000
- elem Name of the library member
- type Type of member. The default value is S.
- vers Version of the member. The default value is \*HIGH.

file Name of the file to be copied.

filecopy

Filename of the copy

Only one of the files (*file* or *filecopy*) must be a BS2000 file.

#### **Example**

```
$bs2cp prog1 bs2:'''test.lib(prog1,l)'
$debug sym_test prog1
% AID0348 Program stopped due to EXEC event (PID=0000000224)
%0000000224/...
%0000000224/%resume
% AID0348 Program stopped due to EXEC event (PID=0000000224)
%0000000224/%symlib test.lib
...
```
The object module prog1 is copied from the POSIX file system to BS2000 and entered there as an LLM named PROG1 in the library TEST. LIB. The POSIX debug command loads the program sym test, which in turn includes an  $exec()$  call to load the program  $prod1$ . Following the successful  $exec()$ , the library containing the LSD for  $prod$  is reported with %SYMLIB, which means that prog1 can now also be debugged symbolically.

# <span id="page-12-0"></span>**4 Enhanced AID commands**

# **4.1 %AID**

Supplements the "Administration functions" section in the Core Manual and the "AID commands" chapters in the language-specific manuals, the manual for debugging on machine code level, and the Ready Reference [\(see page 43\)](#page-42-0).

The LOW operand in the %AID command can now assume the additional value ALL, which prevents lowercase letters from being converted to uppercase even in the S qualification Two new operands, which enable the debugging of fork tasks and programs loaded by [exec\(\)](#page-40-0), were introduced.

- *LOW* defines whether or not lowercase letters of AID from character literals and names are to be converted into uppercase.
- *FORK* defines whether a task generated by [fork\(\)](#page-40-0) is to be interrupted immediately after its creation and placed in [debugging mode.](#page-40-0)
- *EXEC* defines whether [debugging mode](#page-40-0) is activated after loading with [exec\(\)](#page-40-0).

 $\blacksquare$  Command Deerand  $\blacksquare$  Command Operand  $\left[$  LOW  $I = \{ \underline{ON} \mid OFF \mid ALL \}$ %AID  $\left\{$  FORK [= {<u>OFF</u>| NEXT| ALL}]  $\left\{$  $EXEC$   $I = \{OFF | ON\}$ 

The following applies with respect to the scope and validity period of declarations made with %AID:

- Settings made with %AID remain valid in the [LOGON task](#page-41-0) until they are modified by a new %AID command or until /LOGOFF.
- All settings that were made with %AID in the [parent task](#page-41-0) are reset in the [fork task](#page-40-0) The only exception is FORK=ALL.
- [exec\(\)](#page-40-0) calls do not affect declarations made with %AID.

<span id="page-13-0"></span>– In the [POSIX shell](#page-41-0), all declarations made with %AID except for FORK=ALL are reset after loading with debug *progname* [\(see page 19\).](#page-18-0) If FORK=ALL was set in the LOGON task, it will remain in effect. EXEC=ON is set (i.e. turned on) whenever a program is loaded with debug *progname*.

%AID may be entered only as a single command; it must not appear in a command sequence or a subcommand.

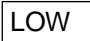

- ON Lowercase letters in character literals and in program, data, and statement names are not converted into uppercase. If you are debugging C/C++ programs, you should enter %AID LOW at the start of each debugging session. It is only then that a distinction between uppercase and lowercase can be made by AID in C/C++. AID does not distinguish between uppercase and lowercase only for the S qualification. Entries in the S qualification are always converted into uppercase letters.
- OFF All lowercase letters from user inputs are converted to uppercase.
- ALL In addition to all inputs that are affected by the LOW=ON setting, LOW=ALL causes even the lowercase/uppercase notation in an S qualification to be retained. This setting is needed if the program to be debugged was compiled in the [POSIX shell](#page-41-0) and if the source file associated with it includes lowercase letters in its name.

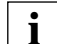

Note that the preset and default values for the *LOW* operand do not match. If no *LOW* operand has been specified in a debugging session as yet, the preset value is OFF. However, if the *LOW* operand is entered without a value, the default value is ON. If you want to reactivate the conversion to uppercase letters, you will have to enter the complete command %AID LOW=OFF.

## FORK

- OFF Fork tasks are not interrupted after being created and are not placed in debugging mode. This is the default value. If %AID FORK has not yet been set for a task, the %SHOW %AID command will indicate the value NOT USED for FORK.
- NEXT All fork tasks of the first generation are interrupted immediately after they are created and automatically placed in [debugging mode](#page-40-0). Note, however, that FORK=OFF is set in these tasks, which means that tasks of the second and higher generations created by [fork\(\)](#page-40-0) cannot be debugged without additional measures. In this case, you can place such a [fork task](#page-40-0) of a higher generation in debugging mode only by interrupting it from the [POSIX shell](#page-41-0) with debug  $-p$   $pid$  [\(see page 19\)](#page-18-0) or by sending a %STOP command to it with the appropriate *TSN* or *pid* (see [page 17\)](#page-16-0) from another task of the same [task family.](#page-41-0)

<span id="page-14-0"></span>ALL All fork tasks of any generation that originate from the current task are interrupted after creation and placed in [debugging mode](#page-40-0). FORK=ALL is set in all such fork tasks. This setting is the only declaration made with %AID that is inherited.

Changing this option will only affect tasks which are created after the change in direct lineage from the task in which the option was set.

%AID FORK without a value is equivalent to %AID FORK=OFF (the default).

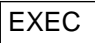

- OFF Programs that are loaded with an  $exec()$  call are not interrupted after loading and not placed in [debugging mode](#page-40-0).
- ON The program is interrupted immediately after it is loaded with  $exec()$  and is placed in [debugging mode](#page-40-0). All earlier settings made with %AID are retained.

%AID EXEC without a value is equivalent to %AID EXEC=OFF (the default).

# <span id="page-15-0"></span>**4.2 %SHOW**

Supplements the "AID commands" chapters in the language-specific manuals, the manual for debugging on machine code level, and the Ready Reference [\(see page 43\).](#page-42-0)

The new AID options were added to the output of the %SHOW %AID command.

This command can be used in command sequences and subcommands.

#### **Example**

```
$debug examp
% AID0348 Program stopped due to EXEC event (PID=0000000891)
%0000000891/%aid low=all
%0000000891/%show %aid
A I D V02.2A40 OF 1996-01-30
Copyright (C) Siemens Nixdorf Informationssysteme AG 1996
All Rights Reserved
E=VM : %AINT = %MODE31
%AID CHFCK = NO%AID RFP = NO%AID SYMCHARS = STD
%AID OV = NO%AID IOW = AII%AID DELIM = '|'
%AID IANG = D%AID FORK = NOT USED
%AID FXFC = ON
```
After the program is loaded with debug, all conversions from lowercase to uppercase letters are initially suppressed, even for entries in the S qualification. The currently applicable settings for %AID are then requested with %SHOW %AID. The output of the %SHOW command lists the preset values for all operand values of %AID, except for %AID LOW and %AID EXEC. LOW was explicitly set to ALL, and EXEC is always turned on in the POSIX shell on loading a program with debug. In the case of %AID FORK, the entry NOT\_USED corresponds to the OFF setting; NOT\_USED merely indicates that the FORK option was not yet set in this task.

# <span id="page-16-0"></span>**4.3 %STOP**

Supplements the "Administration functions" section in the Core Manual and the "AID commands" chapters in the language-specific manuals, the manual for debugging on machine code level, and the Ready Reference [\(see page 43\).](#page-42-0)

The AID command %STOP was extended by adding two new operands: T=*tsn* (task sequence number) and PID=*pid* [\(process](#page-41-0) identification), which can be used to interrupt a task generated by [fork\(\)](#page-40-0). AID reports the [process](#page-41-0) ID (*pid)* of the interrupted task. You can then control its subsequent execution by means of AID commands.

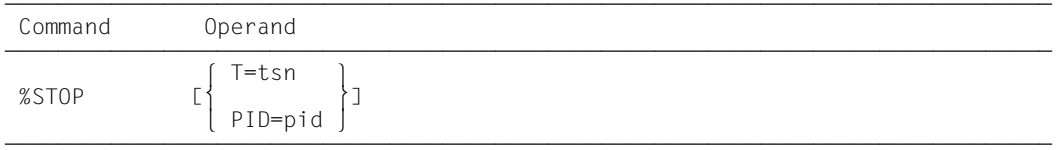

If %STOP is entered in a command sequence or a subcommand, the commands that follow will no longer be executed.

When a [fork task](#page-40-0) is interrupted by a %STOP command, the interrupt point may not always be in the user program; it could also lie in the routines of the runtime system. In order to avoid having to address the functions and variables of the program with a full qualification every time, it is advisable to first run the program with %TRACE 1 IN S=*srcname* until the next executable statement.

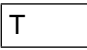

tsn The [fork task](#page-40-0) to be placed in [debugging mode](#page-40-0) is addressed via its TSN (task sequence number).

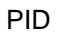

pid The [fork task](#page-40-0) to be placed in [debugging mode](#page-40-0) is addressed via its [process](#page-41-0) ID.

#### <span id="page-17-0"></span>**Example**

The program exstop is a C program that contains a  $fork()$  call. When the [fork task](#page-40-0) has been created, the [parent task](#page-41-0) is to be halted with a %STOP command:

```
$debug exstop
% AID0348 Program stopped due to EXEC event (PID=0000000876)
%0000000876/%aid fork=next
%0000000876/%aid low=all
%0000000876/...
%0000000876/%resume
% AID0348 Program stopped due to FORK event (PID=0000000877)
%0000000877/...
%0000000877/%stop pid=876
% AID0492 %STOP was sent to fork task (PID=0000000876)
%0000000877/
EM DÜ
% AID0348 Program stopped due to STOP event (PID=0000000876)
%0000000876/%trace 1 in s=n'exstop.c'
%0000000877/
EM DÜ
45 BLOCK END, LOOP END
STOPPED AT SRC REF: 45, SOURCE: exstop.c , BLK: 39 , END OF TRACE
%0000000876/%display count
%0000000877/
EM DÜ
*** TID: 003400D1 *** TSN: 0FUV ***********************************
SRC REF: 45 SOURCE: exstop.c BLK : 39 ****************************
count = 933
```
After the program is loaded with the POSIX command debug, %AID FORK=NEXT is used to specify that even the [fork task](#page-40-0) created by exstop is to be run in [debugging mode](#page-40-0). In addition, %AID LOW=ALL is set, since the name of the source file exstop.c in the S qualification would be otherwise converted to uppercase letters.

The [parent task](#page-41-0) runs under the pid  $876$ , and the [child task](#page-40-0) is assigned pid  $877$ . The command %STOP PID=876 is then used to interrupt the [parent task](#page-41-0). AID responds with the prompt %0000000876/. The next %TRACE command causes the [parent task](#page-41-0) to halt before the next executable statement, which means that you can now address the variables of the [parent task](#page-41-0) without a qualification. However, since both tasks are now competing for the terminal, you must respond to the prompt of the task that is not needed with  $\boxed{\mathsf{EM}}$   $\boxed{\mathsf{D}\vec{\mathsf{U}}}$ so that the task which you want to debug has a chance to access the terminal.

# <span id="page-18-0"></span>**5 The POSIX debug command**

Extension to the manual "AID - Debugging of C/C++ Programs" [\(see page 43\).](#page-42-0)

The debug command enables you to debug POSIX programs that were started in the [POSIX shell.](#page-41-0) You can use debug to load a program together with the LSD in the [POSIX shell](#page-41-0) or to interrupt a running [process](#page-41-0) and place it in [debugging mode.](#page-40-0)

The use of debug not allowed in POSIX sessions that were opened via  $r \log r$  for system security reasons.

```
Syntax- - - [ -e] progname[ argument]... 
debug î \bigcup_{i=1}^{n} D \bigcup_{i=1}^{n} î \bigcap î \bigcap î \bigcap î \bigcap î \bigcap î \bigcap î \bigcap î \bigcap î \bigcap î \bigcap î \bigcap î \bigcap î \bigcap î \bigcap î \bigcap î \bigcap î \bigcap î \bigcap -p pid 
- - - - - - - - - - - - - - - - - - - - - - - - - - - - - - - - - - - - - - - -
```
#### **debug** [  $-e$ ] progname [ argument]...

The program *progname* is loaded into a task generated by the shell with [fork\(\)](#page-40-0) and placed in [debugging mode;](#page-40-0) AID responds with a prompt that is constructed from the [process](#page-41-0) ID (pid) of the task. You can then enter AID commands for debugging. The  $-e$  option controls whether (without  $-e$ ) or not (with  $-e$ ) the LSD is to be loaded for symbolic debugging. The command debug *progname* in the [POSIX shell](#page-41-0) thus corresponds to the BS2000 command LOAD-PROGRAM *progname* with the operand TEST-OPTIONS=YES in the BS2000 environment.

**-e** *progname* is loaded without the LSD.

```
progname
```
Name of the program to be debugged.

#### argument

Argument for *progname*.

#### <span id="page-19-0"></span>**debug -p** pid

The [process](#page-41-0) with the specified *pid* is taken over by AID and interrupted if the [process](#page-41-0) designated by that *pid* belongs to the same [task family](#page-41-0) as AID. Note that the [POSIX shell](#page-41-0) is the [parent task](#page-41-0) for all processes started in the shell. debug -p *pid* in the [POSIX shell](#page-41-0) corresponds to the AID command %STOP PID=*pid* [\(see page 17\)](#page-16-0), which you can enter in BS2000 [command mode](#page-40-0) or in [debugging mode.](#page-40-0)

- **-p** The program was taken over via the associated *pid*.
- pid Process ID of the task that is to be taken over by AID and interrupted.

#### **Example**

This example illustrates how a running program is taken over by AID:

```
$ ps -ef øøøøøøøøøøøøøøøøøøøøøøøøøøøøøøøøøøøøøøøøøøøøøøøøøøøøøøøøøøøøøøøø (1)
      UID PID PPID C STIME TTY TIME CMD
   D89239 890 824 0 10:22:38 term/003 0:01 [ps]
   D89239 888 824 0 10:22:27 term/003 0:00 [pexec]
   D89239 889 888 0 10:22:28 term/003 0:00 [pexec]
  D89239 830 1 0 09:35:13 term/004 0:04 [sh]
   D89239 824 1 0 09:31:22 term/003 0:06 [sh]
$ debug -p 888
% AID0492 %STOP was sent to fork task (PID=0000000888).
% AID0348 Program stopped due to STOP event (PID=0000000888)
%0000000888/%stop pid=889 øøøøøøøøøøøøøøøøøøøøøøøøøøøøøøøøøøøøøøøøøøøøøøø (2)
% AID0492 %STOP was sent to fork task (PID=0000000889).
%0000000888/%aid low=all øøøøøøøøøøøøøøøøøøøøøøøøøøøøøøøøøøøøøøøøøøøøøøøø (3)
%0000000888/%symlib test.lib
% AID0348 Program stopped due to STOP event (PID=0000000889)
%0000000889/
EM DÜ
%0000000888/%trace 1 in s=n'pexec.c'
%0000000889/
EM DÜ
%0000000889/
EM DÜ
38 BLOCK END, LOOP END
STOPPED AT SRC REF: 38, SOURCE: pexec.c , PROC: main , END OF TRACE
%0000000889/%aid low=all øøøøøøøøøøøøøøøøøøøøøøøøøøøøøøøøøøøøøøøøøøøøøøøø (4)
%0000000888/
EM DÜ
%0000000889/%symlib test.lib
%0000000888/<u>[ em ][ dü</u>
%0000000889/%trace 1 in s=n'pexec.c'
%0000000888/
EM DÜ27 BLOCK END, LOOP END
STOPPED AT SRC REF: 27, SOURCE: pexec.c , BLK: 17 , END OF TRACE
%0000000888/
```
- (1) To begin with, a list of all running processes is requested with the POSIX command ps -ef. You can use this list to obtain the PID of the [process](#page-41-0) to be examined with AID (888). This [process](#page-41-0) is the [parent task](#page-41-0) for the [fork task](#page-40-0) with PID 889. The  ${\rm command}$  debug  $-{\rm p}$  888 interrupts the [parent task](#page-41-0) and places it in debugging mode.
- (2) The [child task](#page-40-0) is also interrupted. Both tasks subsequently report with their prompts.
- (3) In the next step, the [parent task](#page-41-0) is to be continued until the next statement following the breakpoint. To enable AID to [process](#page-41-0) the command %TRACE 1 IN S=*srcname*, case sensitivity for the S qualifier must be turned on with %AID LOW=ALL, and the PLAM library containing the LSD for the program pexec must be reported with %SYMLIB.

Since the parent and child tasks are executing concurrently, it is advisable in the interest of clarity to respond to the prompt of the other respective task with  $EM$  [DÜ] until the output of the %TRACE command is complete.

(4) The same procedure as described under point (3) is also performed for the child task.

# <span id="page-22-0"></span>**6 Special debugging aspects**

Supplements the manual "AID - Debugging of C/C++ Programs" [\(see page 43\).](#page-42-0)

# **6.1 Inheriting the debugging context**

The only setting that is inherited by a task created by  $fork()$  is %AID FORK=ALL, assuming that this was set in the [parent task](#page-41-0). All other declarations such as:

- settings defined with %AID,
- the set breakpoints,
- events monitored with %ON,
- PLAM libraries reported with %SYMLIB, etc.,

are reset in the [fork task.](#page-40-0)

Programs loaded with  $exec()$ , by contrast, inherit the settings and declarations made with %AID and %SYMLIB, respectively, but all other declarations are also reset as in a [fork task.](#page-40-0)

# **6.2 Debugging strategies**

If you have only a BS2000 terminal or a corresponding emulation available for debugging fork tasks, you may face a problem when debugging multiple fork tasks that are executed concurrently, since these tasks will compete for the terminal. Such programs can be more conveniently debugged by using AID-FE. A brief description of this method is presented in [chapter "Debugging fork tasks with AID-FE" on page 35.](#page-34-0)

This section contains some tips that will help you establish the best approach to guarantee quick success when debugging fork tasks and programs loaded via an [exec\(\)](#page-40-0) call.

One suitable strategy is to first test every program section, i.e. the [parent task,](#page-41-0) the task created by [fork\(\)](#page-40-0), and the programs loaded by [exec\(\)](#page-40-0) independently of one another and as thoroughly as possible. This is even more advantageous for programs that are to be loaded later via [exec\(\)](#page-40-0) calls. When the program is loaded by means of an exec() call, the LSD cannot be loaded with it and must be explicitly assigned using %SYMLIB. However, if you load the program with the POSIX command debug, the LSD information can also be loaded with it.

<span id="page-23-0"></span>The context of the call should be tested separately. It is only when all program segments execute without errors and the call context has also been debugged that you should attempt to test the entire program structure. This is best accomplished by adding [fork\(\)](#page-40-0) and [exec\(\)](#page-40-0) calls in succession while the respective [parent task](#page-41-0) is sleeping, a state that can be easily achieved by temporarily inserting a sufficiently long loop or a suitable wait() call.

Every program segment should identify its outputs in the debugging phase so that they can be correctly associated with their source. More details on the association of inputs/outputs when debugging multiple fork tasks concurrently can be found in section [6.3.2.](#page-26-0)

In general, you should first debug the program in the the [POSIX shell,](#page-41-0) since the various fork tasks are executed here with the same priority, i.e. every [fork task](#page-40-0) has an equal opportunity to access the terminal in order to request inputs or display outputs. If the program is started in the [LOGON task,](#page-41-0) by contrast, the BS2000 [command mode](#page-40-0) will have a higher priority than the [debugging mode](#page-40-0) of the fork tasks. This could result in the [parent task](#page-41-0) blocking the terminal and thus preventing the fork tasks from completing the required I/O at the terminal.

If you are debugging multiple fork tasks, it is generally useful to create a table in the format below so that you can record the number of each respective [fork task](#page-40-0), the associated [process](#page-41-0) ID and TSN, the source references of the [fork\(\)](#page-40-0) call, and the location of the current breakpoint::

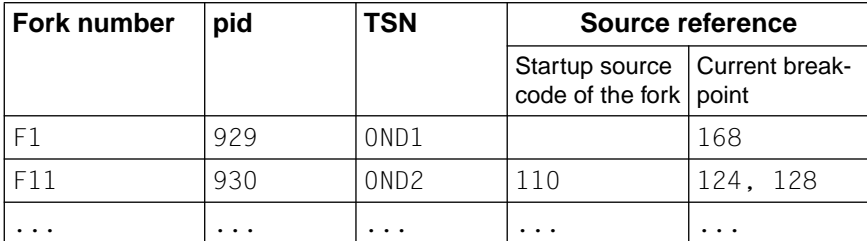

Table 1: Overview of active fork tasks

Note that the program will also be halted in the runtime system immediately after a [fork\(\)](#page-40-0) or [exec\(\)](#page-40-0). You can access data, functions and source references from this breakpoint, but only with full qualifications. Consequently, you can save yourself some typing by first moving to the next executable statement of the user program by entering the command %TRACE 1 IN S=*srcname*.

The K2 key cannot be used under POSIX. To interrupt a POSIX [process,](#page-41-0) you must enter the string "@@c". The [POSIX shell](#page-41-0) will then respond with its prompt, which is usually "\$". A task in [debugging mode](#page-40-0) can be interrupted with the BS2000 command EXIT-JOB or LOGOFF. Another possibility is to enter the command CANCEL-JOB with the TSN of the task to be halted. This must be done from some other task (see "BS000/OSD - User Commands(SDF Format)").

# <span id="page-24-0"></span>**6.3 Inputs/Outputs**

When multiple fork tasks are debugged, the individual tasks compete for the terminal. The outputs of the various fork tasks are initially placed in a queue and then processed in order. Consequently, some of the rules that apply to inputs/outputs in [debugging mode](#page-40-0) may deviate from those used during "normal" debugging in the BS2000 command. The following sections deal with the possible inputs in [debugging mode,](#page-40-0) problems in associating I/O with various tasks, and the possibility of erratic behavior.

# **6.3.1 Possible inputs**

All AID commands and most of the BS2000 commands can be entered in [debugging mode.](#page-40-0) This includes all BS2000 commands that may also be specified in a command sequence and in subcommands (see the "AID Core Manual"). No guided SDF dialog is possible.

Command sequences consisting of AID and BS2000 commands delimited by a semicolon (;) may also be entered. This is likewise subject to the restrictions described in the section "Command sequences and subcommands" in the AID Core Manual [\(see page 43\).](#page-42-0) The same restrictions also apply if only BS2000 commands are entered in [debugging mode](#page-40-0), i.e. even for individual commands.

As in BS2000 [command mode,](#page-40-0) you may enter only **EM** DU in [debugging mode](#page-40-0) as well. This "null" input is required in [debugging mode](#page-40-0) to provide the desired task, which may be one of many in a fork family, with an opportunity to respond at the terminal with its prompt. You may, of course, have to enter  $\boxed{\text{EM}}$   $\boxed{\text{DU}}$  several times, since the tasks respond at the terminal in the order in which the associated I/O requests were placed on the queue.

### **Example**

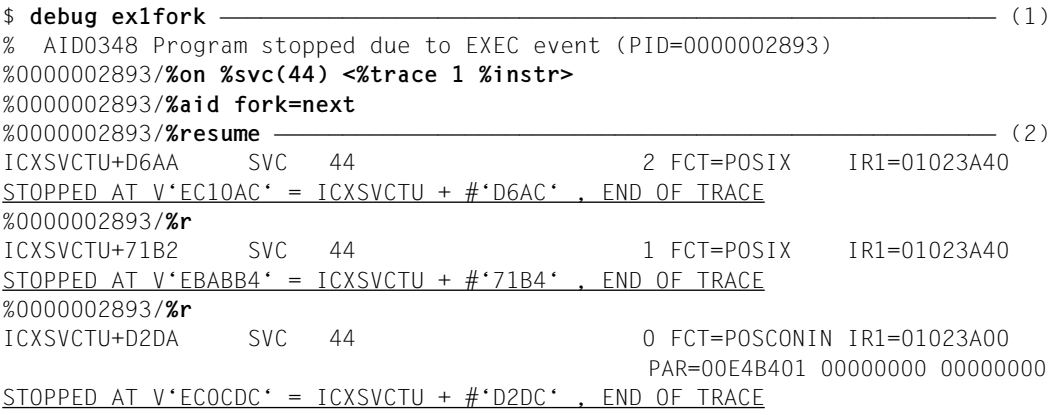

<span id="page-25-0"></span>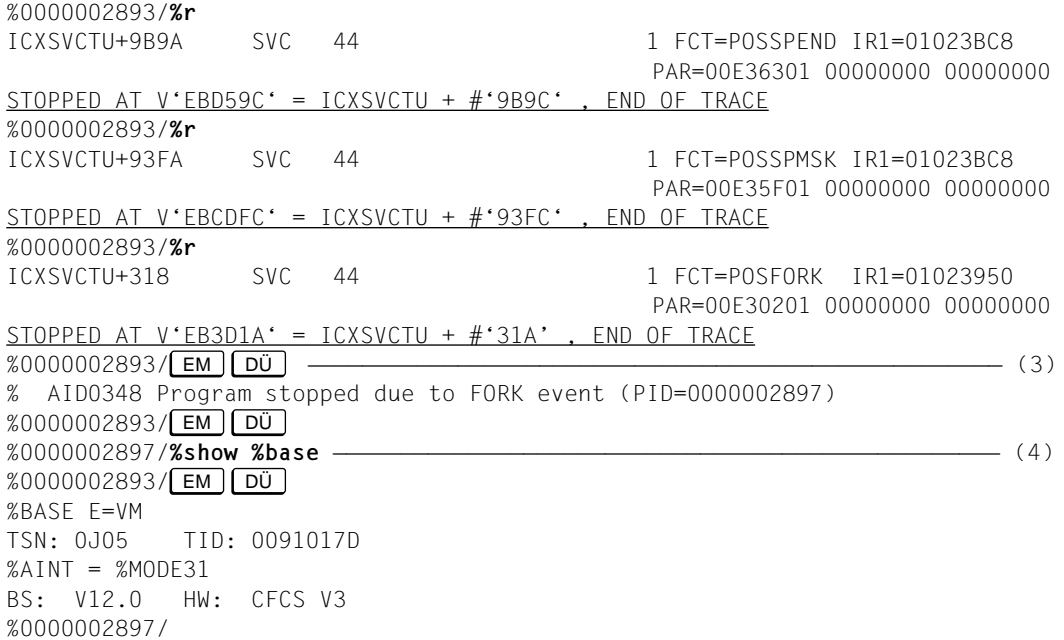

- (1) The program is first loaded with the POSIX command debug. The program ex1fork contains a [fork\(\)](#page-40-0) call The AID command %ON then activates monitoring of the SVC with number 44. The associated subcommand causes the SVC to be executed and the program to be halted immediately thereafter. The %AID FORK=NEXT command which you enter then activates [debugging mode](#page-40-0) for fork tasks of the first generation.
- (2) The subsequent %RESUME commands execute the program up to the decisive SVC with the number 44 (FCT=POSFORK). This SVC initiates the creation of the fork task.
- (3) You now respond to the prompt of the [parent task](#page-41-0) with a null input ( $\overline{[EM]}$   $\overline{[DU]}$ ). AID issues the message AID0348 and confirms that the [fork task](#page-40-0) was created. You then respond to the next prompt of the [parent task](#page-41-0) with  $\boxed{\text{EM}}$   $\boxed{\text{Di}}$  as well (to force a change of task). This causes AID to issue the prompt of the [fork task](#page-40-0) and wait for command input.
- (4) To enable information from the %SHOW %BASE command to be output at the terminal, the prompt of the [parent task](#page-41-0) must be answered again with a null input.

# <span id="page-26-0"></span>**6.3.2 Associating I/O with tasks**

As already indicated earlier, it is generally advantageous to debug only one task at a time and to let the other tasks created by the program sleep until that task completes. On some occasions, however, multiple tasks may execute concurrently and send output to the terminal. The following applies in such cases:

- Only the inputs can be uniquely assigned, i.e. each input is always assigned to the task identified by the prompt with which it was sent.
- In general, outputs cannot be associated with the originating task. The only exception is the logs of the %TRACE command, which can be allocated on the basis of the source references.

When multiple tasks attempt to send output to the terminal at the same time, the outputs generally appear in an essentially random order. In other words, if you are waiting for the output of a task, you should always send off the prompt of any other task with a null input until the expected output has been fully received (see the example above).

– During the debugging phase, it is advisable to redirect the outputs of programs to a file or to temporarily identify them with a preceding program code so that a unique association is possible.

## **6.3.3 Erratic behavior**

A [fork task](#page-40-0) cannot perform I/O at the terminal in the following cases:

- No program is loaded in the [LOGON task](#page-41-0).
- The program loaded in the [LOGON task](#page-41-0) is not the same as the one from which the fork task was (directly or indirectly) created.
- The [LOGON task](#page-41-0) was terminated.

This is also applicable to programs that were started in the [POSIX shell.](#page-41-0)

In all the above cases, the [fork task](#page-40-0) is aborted without a further error message on attempting to read from or write to the terminal. This also applies if the I/O request has already been entered in the queue.

The [fork task](#page-40-0) is not aborted so long as the I/O is redirected to files.

# <span id="page-27-0"></span>**6.4 Dump processing**

Memory dumps of fork tasks and of programs that were loaded via an  $exec()$  call can be processed as usual. Dumps are always stored in BS2000 even if the program that generated the dump was started in the [POSIX shell](#page-41-0). If LSD information is to be loaded dynamically by AID for a memory dump of a POSIX program via the AID command %SYMLIB, you should bear in mind that %SYMLIB cannot access POSIX files. The appropriate file must therefore be first copied to a PLAM library in BS2000 as a member of type L by using the POSIX command bs2cp and then assigned with %SYMLIB (see also [section "Dynamic loading of the LSD" on page 11](#page-10-0)).

The %DUMPFILE command, which causes AID to open the dump file, and the %BASE command, which instructs AID that the memory dump in that dump file is to be then examined, are both explained in detail in the manual "Debugging of C/C++ Programs".

In the [POSIX shell](#page-41-0), a user dump is always written for programs which are aborted due to an error. The query "IDA0N45 Dump desired?", which you should know from BS2000, is suppressed in the [POSIX shell](#page-41-0), and the program is unloaded.

It is therefore advisable to trap program errors with %ON %ANY when debugging. AID will then report the address of the breakpoint at which an error occurred as well as the event that caused the error. The program remains loaded, so you can immediately examine the error context. If the error can be recovered with AID commands, you can then continue the program execution with %RESUME. Alternatively, if no continuation of the program is possible, you can exit the task with EXIT-JOB or LOGOFF in order to analyze the program error with other tests.

# **6.5 Application example**

The programming example presented below illustrates a simple case in which  $fork()$  and [exec\(\)](#page-40-0) are used. The runtime log reflects an actual test run and thus serves as a concrete example for the debugging approach under POSIX.

The program exfork first generates a [fork task.](#page-40-0) The [parent task](#page-41-0) waits because of the  $wait()$  call until the [child task](#page-40-0) has completed. The child task is overlaid by another program  $(facul)$  as a result of the execvp() call in line 21. The program name  $facul$  must be passed as a parameter to the main function of exfork on loading the program. facul calculates the factorial of an integer that is read and outputs the result on the screen.

For the sake of clarity, data and function names are represented in the explanatory text below with a proportional font. User inputs in runtime logs are shown in **boldprint.**

## <span id="page-28-0"></span>**6.5.1 Source files**

#### **exfork.c**

```
 1 #include <stdio.h>
 2 main (int argc, char* argv[])
 3 {
 4 char* my_name = argv[0];
5 char* prog = argy[1];
 6 int pid;
7 if (\text{argc} < 2) 8 {
 9 fprintf (stderr,
10 "usage: %s subprogram [options]\n", my_name);
11 exit(1);
12 \rightarrow13 pid = fork();
14 if (pid < 0)
15 {
16 fprintf (stderr, "fork failed\n");
17 exit(1);
18 }
19 if (pid == 0) /* child */20 {
21 execvp (prog, &argv[1]);
22 fprintf (stderr, "execvp failed\n");
23 }
24 else /* parent */25 {
26 wait ((int*) 0);
27 printf ("\n%s : %s has finished\n",
28 my_name, prog);
29 exit (0);
30 }
31 }
```
#### <span id="page-29-0"></span>**facul.c**

```
 1 #include <stdio.h>
 2 int facul(int n)
 3 {
 4 return (n>1 ? n * facul(n-1) : 1);
 5 }
 6
 7 int main(void)
 8 {
 9 unsigned n;
10 printf("\nn? : ");
11 scanf("%d",&n);
12 if (n>16) return 0;
13 printf("%d! : %d\n",n,facul(n));
14 return 0;
15 \quad \}
```
## **6.5.2 Debugging run**

#### **Step 1**

The programs  $exfork.c$  and  $facul.c$  are compiled with the C compiler in the POSIX shell. The  $-q$  option causes the compiler to generate LSD information at compilation. Since facul is to be loaded via execvp(), and since no LSD can be loaded by this method at the same time, the program is copied to BS2000 with bs2cp. This is required in order to enable the LSD to be assigned via %SYMLIB at a later stage in the debugging run.

```
$c89 −g −o exfork exfork.c
³ $ c89 -g -o exfork exfork.c ³
| % NMH1102 MESSAGE OUTPUT FILE ':1OST:$TSOS.SYSMES.BINDER.013', ACCESS= ||<br>| ISAM. ACTION=ADD
 ISAM, ACTION=ADD<br>$ c89 -g -o facul facul.c
³ $ c89 -g -o facul facul.c ³
| % NMH1102 MESSAGE OUTPUT FILE ':1OST:$TSOS.SYSMES.BINDER.013', ACCESS= ||<br>| ISAM. ACTION=ADD
 ISAM, ACTION=ADD<br>$ bs2cp facul bs2:'test.lib(facul.l)'
 %   NMH1102 MESSAGE OUTPUT FILE ':1OST:$TSOS.SYSMES.LMS.031', ACCESS=ISAM,<br>ACTION=ADD
\overline{\phantom{a}} ACTION=ADD \overline{\phantom{a}}
```
#### <span id="page-30-0"></span>**Step 2**

The program is loaded with the POSIX command debug and placed in [debugging mode.](#page-40-0) The name of the program that is to overlay the later [fork task](#page-40-0) is passed as a parameter to exfork. The [parent task](#page-41-0) is assigned the [process](#page-41-0) ID 5421. To ensure that AID stops the fork task immediately after it is created, the appropriate switch is set with the %AID command. The [parent task](#page-41-0) is also to be halted before the end of the program, so the command %INSERT S'28' is used for this purpose. It is advisable to set this breakpoint now, since the program will continue in the [fork task](#page-40-0) after the [fork\(\)](#page-40-0), while the [parent task](#page-41-0) will be waiting for the [fork task](#page-40-0) to terminate due to the  $wait()$  call. You could, of course, regain control over the [parent task](#page-41-0) by entering a %STOP PID=*pid*. This would cause the [parent task](#page-41-0) to immediately respond with its prompt as soon as the [child task](#page-40-0) has completed. The final %RESUME command starts the program. The [parent task](#page-41-0) is now executed up to the wait() call, and the [child task](#page-40-0) is halted immediately after it is created. AID issues a corresponding message and the [process](#page-41-0) ID of the [child task](#page-40-0).

 $$$  debug exfork facul % AID0348 Program stopped due to EXEC event (PID=0000005241) ³ %0000005241/**%aid fork=next** ³ ³ %0000005241/**%insert s'28'** ³ | %0000005241/**%resume**<br>| % AID0348 Program stopped due to FORK event (PID=0000005242) ³ % AID0348 Program stopped due to FORK event (PID=0000005242) ³

#### <span id="page-31-0"></span>**Step 3**

The currently applicable settings are output in the [child task](#page-40-0) via %SHOW %AID. All operand values are reset; since %AID FORK=NEXT was set in the [parent task](#page-41-0), the FORK switch in the [child task](#page-40-0) is set to NOT\_USED. %AID EXEC=ON is entered to enable debugging of the facul program that is loaded with execvp(). %AID LOW=ALL is required to enable the use of lowercase letters in the S qualification. An attempt is then made to output the variable pid. However, pid cannot be addressed without a qualification in this case, since the breakpoint is located immediately after [fork\(\)](#page-40-0) in the runtime CRTE, as verified with DISPLAY %LOC(*address*). The following %TRACE command executes the program up to the next statement of the [child task.](#page-40-0) pid can be addressed here without a qualification. The content of pid is 0 in the [child task](#page-40-0).

%RESUME starts the program again. The execvp() call is executed, and the facul program that is loaded with it is halted and placed in [debugging mode.](#page-40-0)

```
%0000005242/%show %aid
  A I D V02.2A40 OF 1996-01-30
\begin{bmatrix} \begin{array}{ccc} \begin{array}{ccc} \text{A} & \text{I} & \text{D} \end{array} & \begin{array}{ccc} \text{V02.2A40} & \text{OF} & \text{1996}-01-30 \end{array} \\ \text{Convariant (C) Siemens Nixdorf Informationssysteme AG 1996} \end{bmatrix} \end{bmatrix}| Copyright (C) Siemens Nixdorf Informationssysteme AG 1996<br>| All Rights Reserved
  All Rights Reserved
\left\{\n \begin{array}{l}\n E=VM : %AINT = %MODE31 \\
 % AND CHECK = NO\n \end{array}\n\right\}% AID CHECK = NO<br>% AID REP = NO
\begin{array}{rcl} \n\text{\%AID} & \text{REP} & = & \text{NO} \\ \n\text{\%AID} & \text{SYMCHARS} & = & \text{STD} \n\end{array}\begin{array}{rcl} \n\text{\%AID SYMCHARS} & = & \text{STD} \\ \n\text{\%AID OV} & = & \text{NO} \n\end{array}\begin{array}{ccc} \text{% } 0.91 \text{N} & \text{% } 0.91 \text{N} \\ \text{% } 0.91 \text{N} & \text{% } 0.91 \text{N} \\ \text{% } 0.91 \text{N} & \text{% } 0.91 \text{N} \end{array}\begin{array}{ccc} \n\text{\%AID LOW} & = & \text{OFF} \\ \n\text{\%AID DFIIM} & = & \text{I} \n\end{array}\begin{array}{ccc} \n\text{\%AID DELIM} & = & \n\cdot & \n\end{array} = \begin{array}{ccc} \n\cdot & \text{SAD} & \n\cdot & \text{SAD} & \n\cdot & \text{SAD} & \n\end{array}³ %AID LANG = D ³
³ %AID FORK = NOT_USED ³
\begin{array}{rcl} \end{array} %AID EXEC \begin{array}{rcl} = & 0 \text{FF} \\ \text{\#0000005242}\text{/}\text{\#} & & \\ \end{array}³ %0000005242/%aid exec=on ³
 ³ %0000005242/%aid low=all ³
  ³ %0000005242/%display pid³ ³ *** TID: 006F01EE *** TSN: 1A4I ********************************************³
 ABSOLUT: V'OOEBOD1A' SOURCE: ICXSVCTU PROC: ICXSVCTU **********************
  % AID0378 Symbolic information missing<br>%0000005242/%display %loc(%pc->)
³ %0000005242/%display %loc(%pc->) ³
³ CURRENT PC: 00EB0D1A CSECT: ICXSVCTU ***********************************³
  V'00EB0D1A' = CONTEXT: $CRTEC@@02@0@@@<br>LMOD : IC@RTSXS\blacksquare LMOD : IC@RTSXS<br>OMOD : IC@RTSXS
                   OMOD : IC@RTSXS<br>CSECT : ICXSVCTU (OOEBOAOO) + OOOOO31A
\begin{bmatrix} \text{CSECT} : \text{ICXSVCTU} \text{ (OOEBOAOO)} + 0000031 \text{A} \\ %0000005242 \text{/%trace 1 in s=n'exfork.c'} \end{bmatrix}³ %0000005242/%trace 1 in s=n'exfork.c' ³
³ 14 IF ³
\begin{array}{|l|l|}\hline \text{STOPED ATSRC REF: 14, SOURCE: exfork.c., PROC: main., END OF TRACE \hline \text{2000005242}\text{/2000005242} \hline \end{array}³ %0000005242/%display pid ³
³ SRC_REF: 14 SOURCE: exfork.c PROC: main ***********************************³
  pid<sup>=</sup> =<br>%0000005242/%resume
| %0000005242/%resume<br>| % AID0348 Program stopped due to EXEC event (PID=0000005242)
³ % AID0348 Program stopped due to EXEC event (PID=0000005242) ³
```
#### <span id="page-32-0"></span>**Step 4**

Since the facul program was loaded with the  $execvp()$  call, the LSD must be explicitly assigned via %SYMLIB. %TRACE 1 is then used to proceed to the start of the program facul. The subcommand %INSERT S'4' is intended to output the current value *n* in each case and the call hierarchy of the associated recursion level. The program is then started with %RESUME. facul runs up to the end of the program; the  $print()$  call in line 13 of facul outputs the correct result: the value of 4! is 24.

The breakpoint that was set at S'28' in the [parent task](#page-41-0) at the start of this example now becomes active. In order to enable the output of the pid variable of the [parent task](#page-41-0), case sensitivity must now also be turned on for the [parent task.](#page-41-0) pid contains the [process](#page-41-0) ID of the [child task,](#page-40-0) i.e. 5242, in the [parent task.](#page-41-0) The closing %RESUME command causes the last two statements of the [parent task](#page-41-0) to be executed.

 $%00000005242/$ %symlib test.lib %0000005242/**%symlib test.lib** ³ %0000005242/**%trace 1 in s=n'facul.c'** ³ 10 EXT.PROC START , BLOCK START, CALL ³ STOPPED AT SRC\_REF: 10, SOURCE: facul.c , PROC: main , END OF TRACE <br>%0000005242/**%insert s'4' <%display n:%sdump %nest>**  %0000005242/**%insert s'4' <%display n;%sdump %nest>** ³ %0000005242/**%resume** ³ ³ n? : **<sup>4</sup>** ³ \*\*\* TID: 006F01EE \*\*\* TSN: 1A4I \*\*\*\*\*\*\*\*\*\*\*\*\*\*\*\*\*\*\*\*\*\*\*\*\*\*\*\*\*\*\*\*\*\*\*\*\*\*\*\*\*\*\*\*³ SRC\_REF: 4 SOURCE: facul.c PROC: facul \*\*\*\*\*\*\*\*\*\*\*\*\*\*\*\*\*\*\*\*\*\*\*\*\*\*\*\*\*\*\*\*\*\*\*<sup>³</sup> ³ n = 4 ³ SRC\_REF: 4 SOURCE: facul.c PROC: facul \*\*\*\*\*\*\*\*\*\*\*\*\*\*\*\*\*\*\*\*\*\*\*\*\*\*\*\*\*\*\*\*\*\*\*³ SRC\_REF: 13 SOURCE: facul.c PROC: main \*\*\*\*\*\*\*\*\*\*\*\*\*\*\*\*\*\*\*\*\*\*\*\*\*\*\*\*\*\*\*\*\*\*\*³ ABSOLUT: V'E60432' SOURCE: ICS\$MAI@ PROC: \_main \*\*\*\*\*\*\*\*\*\*\*\*\*\*\*\*\*\*\*\*\*\*\*\*\*\*<br>ABSOLUT: V'1002234' SOURCE: IC@MAIN@ PROC: IC@MAIN@ \*\*\*\*\*\*\*\*\*\*\*\*\*\*\*\*\*\*\*\* PROC: IC@MAIN@ \*\*\*\*\*\*\*\*\*\*\*\*\*\*\*\*\*\*\*\*\*\*  $\begin{array}{ccc} \n\begin{array}{ccc} \n\text{1} & \text{1} & \text{1} & \text{1} & \text{1} & \text{1} & \text{1} & \text{1} & \text{1} & \text{1} & \text{1} & \text{1} & \text{1} & \text{1} & \text{1} & \text{1} & \text{1} & \text{1} & \text{1} & \text{1} & \text{1} & \text{1} & \text{1} & \text{1} & \text{1} & \text$ ³ n = 3 ³ SRC\_REF: 4 SOURCE: facul.c PROC: facul \*\*\*\*\*\*\*\*\*\*\*\*\*\*\*\*\*\*\*\*\*\*\*\*\*\*\*\*\*\*\*\*\*\*\*³ SRC\_REF: 4 SOURCE: facul.c PROC: facul \*\*\*\*\*\*\*\*\*\*\*\*\*\*\*\*\*\*\*\*\*\*\*\*\*\*\*\*\*\*\*\*\*\*\*³ SRC\_REF: 13 SOURCE: facul.c PROC: main \*\*\*\*\*\*\*\*\*\*\*\*\*\*\*\*\*\*\*\*\*\*\*\*\*\*\*\*\*\*\*\*\*\*\*³ | ABSOLUT: V'E60432' SOURCE: ICS\$MAI@ PROC: \_main \*\*\*\*\*\*\*\*\*\*\*\*\*\*\*\*\*\*\*\*\*\*\*\*\*<br>| ABSOLUT: V'1002234' SOURCE: IC@MAIN@ PROC: IC@MAIN@ \*\*\*\*\*\*\*\*\*\*\*\*\*\*\*\*\*\*\*\*\* ABSOLUT: V'1002234' SOURCE: IC@MAIN@ PROC: IC@MAIN@ \*\*\*\*\*\*\*\*\*\*\*\*\*\*\*\*\*\*\*\*³ <sup>³</sup> ³ n = 2 ³ SRC\_REF: 4 SOURCE: facul.c PROC: facul \*\*\*\*\*\*\*\*\*\*\*\*\*\*\*\*\*\*\*\*\*\*\*\*\*\*\*\*\*\*\*\*\*\*\*<sup>³</sup> ³ SRC\_REF: 4 SOURCE: facul.c PROC: facul \*\*\*\*\*\*\*\*\*\*\*\*\*\*\*\*\*\*\*\*\*\*\*\*\*\*\*\*\*\*\*\*\*\*\*³ SRC\_REF: 4 SOURCE: facul.c PROC: facul \*\*\*\*\*\*\*\*\*\*\*\*\*\*\*\*\*\*\*\*\*\*\*\*\*\*\*\*\*\*\*\*\*\*\*³ SRC\_REF: 13 SOURCE: facul.c PROC: main \*\*\*\*\*\*\*\*\*\*\*\*\*\*\*\*\*\*\*\*\*\*\*\*\*\*\*\*\*\*\*\*\*\*\*³ | ABSOLUT: V'E60432' SOURCE: ICS\$MAI@ PROC: \_main \*\*\*\*\*\*\*\*\*\*\*\*\*\*\*\*\*\*\*\*\*\*\*\*\*\*\*\*\*<br>| ABSOLUT: V'1002234' SOURCE: IC@MAIN@ PROC: IC@MAIN@ \*\*\*\*\*\*\*\*\*\*\*\*\*\*\*\*\*\*\*\*\*\*\*\*\* <sup>³</sup> ³ n = 1 ³ SRC\_REF: 4 SOURCE: facul.c PROC: facul \*\*\*\*\*\*\*\*\*\*\*\*\*\*\*\*\*\*\*\*\*\*\*\*\*\*\*\*\*\*\*\*\*\*\*³ SRC\_REF: 4 SOURCE: facul.c PROC: facul \*\*\*\*\*\*\*\*\*\*\*\*\*\*\*\*\*\*\*\*\*\*\*\*\*\*\*\*\*\*\*\*\*\*\*³ SRC\_REF: 4 SOURCE: facul.c PROC: facul \*\*\*\*\*\*\*\*\*\*\*\*\*\*\*\*\*\*\*\*\*\*\*\*\*\*\*\*\*\*\*\*\*\*\*<sup>³</sup> ³ SRC\_REF: 4 SOURCE: facul.c PROC: facul \*\*\*\*\*\*\*\*\*\*\*\*\*\*\*\*\*\*\*\*\*\*\*\*\*\*\*\*\*\*\*\*\*\*\*³ SRC\_REF: 13 SOURCE: facul.c PROC: main \*\*\*\*\*\*\*\*\*\*\*\*\*\*\*\*\*\*\*\*\*\*\*\*\*\*\*\*\*\*\*\*\*\*\*³ ABSOLUT: V'E60432' SOURCE: ICS\$MAI@ PROC: \_main \*\*\*\*\*\*\*\*\*\*\*\*\*\*\*\*\*\*\*\*\*\*\*\*\*\*\*<br>ABSOLUT: V'1002234' SOURCE: IC@MAIN@ PROC: IC@MAIN@ \*\*\*\*\*\*\*\*\*\*\*\*\*\*\*\*\*\*\*\* ABSOLUT: V'1002234'

 $\blacksquare$   $\blacksquare$   $\blacks$ 

Continued...

 $\frac{4!}{4}$  : 24

 $|4! : 24$ STOPPED AT SRC REF: 28, SOURCE: exfork.c , BLK: 25<br>%0000005241/**%aid low** ³ %0000005241/**%aid low** ³ ³ %0000005241/**%display pid** ³ <sup>³</sup> \*\*\* TID: 00EB169E \*\*\* TSN: 1A4G \*\*\*\*\*\*\*\*\*\*\*\*\*\*\*\*\*\*\*\*\*\*\*\*\*\*\*\*\*\*\*\*\*\*\*\*\*\*\*\*\*\*\*\*<sup>³</sup> ³ SRC\_REF: 28 SOURCE: exfork.c BLK : 25 \*\*\*\*\*\*\*\*\*\*\*\*\*\*\*\*\*\*\*\*\*\*\*\*\*\*\*\*\*\*\*\*\*\*\*\*³  $%0000005241$ /%resume ³ %0000005241/**%resume** ³ exfork: facul has finished and the set of the set of the set of the set of the set of the set of the set of the set of the set of the set of the set of the set of the set of the set of the set of the set of the set of the

# <span id="page-34-0"></span>**7 Debugging fork tasks with AID-FE**

If you have a UNIX system and XVision (Windows) on a PC or a UNIX terminal available, AID-FE offers an alternative and far more convenient method of debugging fork tasks. AID-FE is supplied together with AID.

AID-FE can be called from within XVision on a PC or at an X-terminal under UNIX. This causes a window to be opened with an AID command that you must enter to set up the connection. If you enter this command in a [fork task,](#page-40-0) the AID of that task will communicate with AID-FE, and no further [debugging mode](#page-40-0) prompt will be issued. Each [fork task](#page-40-0) communicates with a separate AID-FE, which only shows the source code fragment in which the current position of that [fork task](#page-40-0) is located. You can debug any fork task independently of other fork tasks that may be running concurrently. Inputs/outputs must be uniquely assigned via the primary or protocol window of the respective AID-FE. Most AID commands such as %TRACE, %DISPLAY or %INSERT can be easily called by pressing a button or a mouse click. More complex commands may be entered as usual in the command input field or may be bound to a user-defined command button.

A detailed description of debugging with AID-FE can be found in the manual "AID-FE; Graphical Debugging Interface Based on AID" [\(see page 46\).](#page-45-0)

#### **Example**

/**START-POSIX-SHELL** \$**debug myprog** %0000002893/**%AID UI,PARTNER=D255S258,APPL=AIDG001**

After the [POSIX shell](#page-41-0) is started and the program myprog has been loaded with the POSIX debug command, the connection to AID-FE is established with the %AID command.

# <span id="page-36-0"></span>**8 Messages**

Supplements the "Messages" chapter in the Core Manual [\(see page 43\)](#page-42-0).

AID0348 Program stopped due to (&00) event (&01)

#### **Meaning**

An event (&00) for which monitoring was activated by an AID switch (FORK or EXEC) has occurred, or a %STOP was issued by another task in the same [task family.](#page-41-0) The PID is output in a [fork task](#page-40-0) with (&01).

AID0373 Stop not allowed for given (&00). (Reason (&01))

#### **Meaning**

The statement is not allowed for (&00).

- Reason -10 : own task -14 : not a [fork task](#page-40-0) -18 : not a member of the [task family](#page-41-0)
- AID0391 Task with (&00) is unknown.

#### **Meaning**

The task with the specified TSN/PID (&00) was not found.

AID0492 %STOP was sent to [fork task](#page-40-0) ((&00)).

#### **Meaning**

A contingency routine was attached to the specified task; this routine initiates the switch to [debugging mode](#page-40-0) at the next activation of the task.

# <span id="page-38-0"></span>**9 Appendix**

#### **List of currently applicable documentation for AID V2.2**

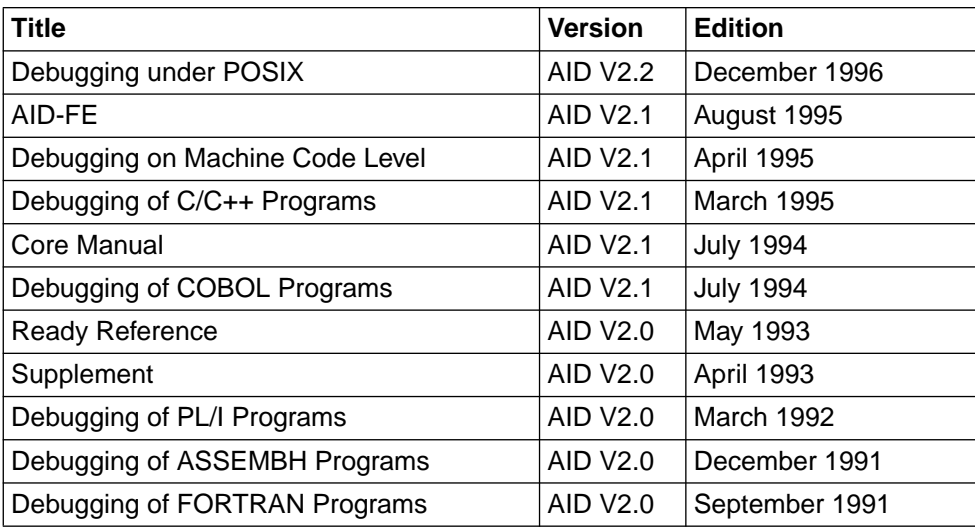

Table 2: Overview of AID manuals

There is also a Readme file for Version 2.2 named SYSRME.AID.022.D from March 1996, which explains the special aspects to be noted when debugging Fortran90 programs. This Readme file also lists the changes from Version 2.1A to Version 2.1B.

# <span id="page-40-0"></span>**Glossary**

#### **child task**

Task created by a fork() call.

#### **command mode**

More precisely: BS2000 command mode.

In the AID manuals this refers to expert mode of the SDF command language. In expert mode, the system prompts you with a slash (/) to enter commands.

#### **debugging mode**

This denotes the status of a task in which you can enter AID commands for debugging. In the LOGON task, debugging mode is identical with BS2000 command mode. In the case of fork tasks, AID handles the dialog between user and task. AID issues a prompt character formed from the process identification of the fork task; this prompt requests you to enter commands. Debugging mode has a lower priority than the command mode of the LOGON

task. In other words, the fork task is not authorized to use the terminal on the same level as the LOGON task.

#### **DMS file**

File of the BS2000 Data Management System. This may be either individual files or modules which are stored in PLAM libraries. Files can be copied between POSIX and BS2000 with the aid of the POSIX command bs2cp (see *UFS file*).

#### **exec()**

This identifies a function group which includes the following functions:  $exec1()$ , execv(), execle(), execve(), execlp(), execvp(). An exec() call causes the program specified in the call to be loaded on top of the calling program.

#### **fork()**

System call that creates a copy of the process containing the fork() call. After completion of fork() the system contains an additional identical process.

#### **fork task**

Task created by a fork() call.

#### <span id="page-41-0"></span>**LOGON task**

Task started by means of the SDF command SET-LOGON-PARAMETERS. The command mode of the LOGON task has a higher priority than the debugging mode of a task created by fork(), and this may lead to problems in conjunction with the simultaneous debugging of the parent and child tasks.

#### **parent task**

First task in the hierarchy of a task family.

#### **POSIX shell**

A ported UNIX system program that handles communication between the user and the system. The POSIX shell is a command interpreter; it compiles the entered POSIX commands into a language which the system can work with.

#### **process**

Term from the UNIX world which is also used under POSIX. A process corresponds to a task on the BS2000 level. It is also used to refer to the address space and the program executed therein, as well as to the required system resources.

A process is created by another process by calling the fork() function. The function that calls  $fork()$  is known as the parent process (or parent task in BS2000); the new process created by  $fork()$  is known as the child process (or child task in BS2000).

#### **process identification (pid)**

A number assigned by the system in order to identify the system unambiguously. On the basis of the process identification (pid), AID constructs the prompt output by a fork task to request input.

#### **task family**

All tasks produced by a single task, regardless of the generations, by means of fork().

#### **UFS file**

File of the UNIX file system.

In the same way as with UNIX, files in POSIX are stored in hierarchically organized directories. The C/C++ compiler can process both UFS files and DMS files (q.v.). The %AID command %SYMLIB, on the other hand, can only be used in conjunction with PLAM libraries in BS2000.

# <span id="page-42-0"></span>**Related publications**

# **AID**

**AID** (BS2000) Advanced Interactive Debugger **Core Manual** User Guide

*Target group* Programmers in BS2000

*Contents*

- Overview of the AID system
- Description of facts and operands which are the same for all programming languages
- Messages
- Comparison between AID and IDA

*Applications* Testing of programs in interactive or batch mode

**AID** V2.1A (BS2000/OSD) Advanced Interactive Debugger **Debugging of C/C++ Programs** User Guide

*Target group* The manual is intended for C/C++ programmers.

*Contents*

The manual contains the descriptions of the AID commands and of the C/C++-specific address operands for symbolic debugging of C/C++ programs, plus sample applications. *Applications*

Testing of C/C++ programs in interactive or batch mode

**AID** (BS2000) Advanced Interactive Debugger **Debugging of COBOL Programs** User Guide

*Target group* COBOL programmers

*Contents*

– Description of the AID commands for symbolic debugging of COBOL programs

– Sample application

*Applications*

Testing of COBOL programs in interactive or batch mode

**AID** (BS2000) Advanced Interactive Debugger **Debugging of FORTRAN Programs** User Guide

*Target group* FORTRAN programmers

*Contents*

- Description of the AID commands for symbolic debugging of FORTRAN programs
- Sample application

#### *Applications*

Testing of FORTRAN programs in interactive or batch mode

### **AID** (BS2000)

Advanced Interactive Debugger

#### **Debugging of PL/I Programs**

User Guide

*Target group*

PL/I programmers

*Contents*

- Description of all the AID commands available for the symbolic debugging of PL/I programs
- Sample application

*Applications*

Testing of PL/I programs in interactive or batch mode

<span id="page-44-0"></span>**AID** (BS2000)

Advanced Interactive Debugger **Debugging of ASSEMBH Programs** User Guide

*Target group* Assembly language programmers *Contents*

- Description of the AID commands for symbolic debugging of ASSEMBH-XT programs
- Sample application

*Applications*

Testing of ASSEMBH-XT programs in interactive or batch mode

#### **AID** (BS2000/OSD) **Debugging on Machine Code Level** User Guide

*Target group*

Programmers and debuggers

*Contents*

- Description of the AID commands for debugging on machine code level
- Sample application

The %SHOW, %SDUMP and %NEST commands are now described, plus context COMMON qualification and (on ESA systems) the ALET/SPID qualifications for data spaces.

Additional keywords have been included.

#### **AID** (BS2000)

Advanced Interactive Debugger

#### **Ready Reference**

User Guide

*Target group* Programmers in BS2000

*Contents*

- Debugging of programs written in ASSEMBH, C/C++, COBOL, FORTRAN, PL/I and ar machine code level
- Summary of the AID commands and operands
- %SET tables
- Comparison of AID and IDA

#### *Applications*

Testing of programs in interactive or batch mode

#### <span id="page-45-0"></span>**AID-FE (SINIX)**

Graphical Test Interface Based on AID V2.1B (BS2000) User Guide

*Target group*

This manual addresses C, C++ and COBOL85 programmers in a BS2000 environment with SINIX networking and a graphics terminal.

*Contents*

It describes the system requirements, the functionality, configuration and network interfaces of AID-FE, the graphical test interface based on AID. The measures required for preparing a test session are described in detail. The glossary helps users in familiarizing themselves with graphical interfaces in a SINIX/Windows environment.

## **C/C++**

**C** (BS2000/OSD) **C Compiler** User Guide

*Target group*

C users in a BS2000 environment.

*Contents*

- Description of all activities concerned with the creation of an executable C program: compilation, linking, loading, debugging
- Programming notes and additional information on: program flow control, linking functions and languages, language scope of the C compiler

#### **C++ V2.2A** (BS2000/OSD)

#### **C++ Compiler**

User Guide

*Target group*

C and C++ users in a BS2000 environment.

*Contents*

- Description of all activities in the creation of executable C and C++ programs: compilation, linking, loading, debugging
- Programming notes and detailed information on: program flow control, linking of functions and languages, C and C++ language scope of the C++ compiler.

## <span id="page-46-0"></span>**POSIX**

#### **POSIX (BS2000/OSD)**

POSIX Basics for Users and System Administrators User Guide

#### *Target group*

BS2000 system administrators, POSIX administrators, BS2000 users, users of UNIX/SINIX workstations.

#### *Contents*

This manual describes the following: introduction to and working with POSIX; BS2000 software products in a POSIX environment; installing, controlling and exiting the POSIX subsystem; managing POSIX users via BS2000.

#### **POSIX (BS2000/OSD)**

Commands User Guide

#### *Target group*

This manual addresses all users of the POSIX shell.

*Contents*

This manual is designed as a work of reference. It describes working with the POSIX shell and the commands of the POSIX shell in alphabetical order.

#### **C/C++ V2.2A** (BS2000/OSD)

POSIX Commands of the C and C++ Compiler User Guide

#### *Target group*

C and C++ users in a BS2000 environment.

#### *Contents*

- Introduction to C/C++ program development in the POSIX shell environment.
- Compiling and linking of C and C++ programs with the POSIX commands cc, c89 and CC.
- Controlling the global C and C++ list generator with the POSIX command ccxref.

## <span id="page-47-0"></span>**BS2000**

### **CRTE (BS2000/OSD)**

Common RunTime Environment User Guide

*Target group*

This manual addresses all programmers and system administrators in a BS2000 environment.

*Contents*

It describes the common runtime environment for COBOL85, C and C++ objects and for "language mixes":

– CRTE components

– ILCS program communication interface

– linkage examples

#### **BS2000/OSD-BC**

Commands, Volume 1, A-L User Guide

*Target group*

The manual addresses both nonprivileged BS2000/OSD users and systems support. *Contents*

This manual contains BS2000/OSD commands ADD-... to LOGOFF (basic configuration and selected products) with the functionality for all privileges. The introduction provides information on command input.

#### **BS2000/OSD-BC**

Commands, Volume 2, M-SG User Guide

*Target group*

The manual addresses both nonprivileged users and systems support.

*Contents*

This manual contains BS2000/OSD commands MODIFY-... to SET-... (basic configuration and selected products) with the functionality for all privileges.

### **Ordering manuals**

The manuals listed above and the corresponding order numbers can be found in the Siemens Nixdorf *List of Publications*. New publications are described in the *Druckschriften-Neuerscheinungen (New Publications)*.

You can arrange to have both of these sent to you regularly by having your name placed on the appropriate mailing list. Please apply to your local office, where you can also order the manuals.

# <span id="page-50-0"></span>**Index**

[#include statement 8](#page-7-0) [%AID 13](#page-12-0) [%AID LOW=ALL 32](#page-31-0) [%AID LOW\[=ON\] 14](#page-13-0) [%BASE 28](#page-27-0) [%DUMPFILE 28](#page-27-0) [%ON 23](#page-22-0) [%ON %ANY 28](#page-27-0) [%SDUMP %NEST 8](#page-7-0) [%SHOW 16](#page-15-0) [%SHOW %AID 32](#page-31-0) [%SHOW %BASE 26](#page-25-0) [%STOP 17](#page-16-0) [%SYMLIB](#page-10-0) **11**[, 23](#page-22-0)[, 28,](#page-27-0) [30,](#page-29-0) [33](#page-32-0) [@@c 24](#page-23-0) [\\_OSD\\_POSIX define 8](#page-7-0)

# **A**

[abort a fork task 27](#page-26-0) [access to a UFS file 11](#page-10-0) [AID-FE 35](#page-34-0)

### **B**

[BINDER 9](#page-8-0) [breakpoint 23](#page-22-0)[, 31](#page-30-0) breakpoints [set with optimization 10](#page-9-0) BS2000 command [permitted in debugging mode 25](#page-24-0) [BS2000 command mode 41](#page-40-0) [bs2cp 30](#page-29-0)

### **C**

[C/C++ compiler call 10](#page-9-0) [c89, POSIX command 10](#page-9-0) [call context 24](#page-23-0) [call hierarchy 8](#page-7-0) [calling the C/C++ compiler 10](#page-9-0) [CANCEL-JOB 24](#page-23-0) [cause of error 10](#page-9-0) [CC, POSIX command 10](#page-9-0) [cc, POSIX command 10](#page-9-0) [character literal 13](#page-12-0), [14](#page-13-0) [child task 41](#page-40-0) [command button 35](#page-34-0) [command mode 41](#page-40-0) [command sequence 25](#page-24-0) [compiling under POSIX 10](#page-9-0) [connection setup with AID-FE 35](#page-34-0) [CRTE 32](#page-31-0) CRTE libraries [SYSLNK.CRTE 8](#page-7-0) [SYSLNK.CRTE.POSIX 9](#page-8-0)

# **D**

[DBL 9](#page-8-0) [debugging mode 15](#page-14-0)[, 17,](#page-16-0) **[41](#page-40-0)** [priority 24](#page-23-0) [DMS file 11,](#page-10-0) [41](#page-40-0) [documentation for AID 39](#page-38-0) dump file [open 28](#page-27-0) [dump processing 28](#page-27-0) [dumps 28](#page-27-0) [dynamic binder loader 9](#page-8-0)

### **E**

[EBCDIC 11](#page-10-0) [ELDE 9](#page-8-0) [ESD \(external symbol dictionary\) 10](#page-9-0) [events 23](#page-22-0) EXEC [operand of %AID 13,](#page-12-0) [15](#page-14-0) [exec\(\) 13](#page-12-0), [15,](#page-14-0) [23,](#page-22-0) **[41](#page-40-0)** [execvp\(\) 28](#page-27-0) [EXIT-JOB 24](#page-23-0)[, 28](#page-27-0) [expert mode 41](#page-40-0)

## **F**

FORK [operand of %AID 13,](#page-12-0) [14](#page-13-0) [fork task 13](#page-12-0)[, 17](#page-16-0)[, 23,](#page-22-0) [41](#page-40-0) [abort 27](#page-26-0) [debugging with AID-FE 35](#page-34-0) [fork\(\) 41](#page-40-0) [full qualification 17](#page-16-0)

## **I**

[I/O redirection to file 27](#page-26-0) [inherited settings 15](#page-14-0) [inheriting the debugging context 23](#page-22-0) [inline functions 8,](#page-7-0) [10](#page-9-0) input  $\leq$ EM $\geq$ CD $\overline{U}$  $>$  25

## **K**

[K2 key 24](#page-23-0)

## **L**

[L member 28](#page-27-0) library member [specify for bs2cp 12](#page-11-0) linkage option library [SYSLNK.CRTE.POSIX 9](#page-8-0) [linking under POSIX 10](#page-9-0) [loading under POSIX 10](#page-9-0) [LOGOFF 24](#page-23-0), [28](#page-27-0) [LOGON task 13](#page-12-0)[, 24,](#page-23-0) [27,](#page-26-0) [42](#page-41-0) LOW [operand of %AID 13,](#page-12-0) [14](#page-13-0) [lowercase/uppercase 13](#page-12-0)[, 14,](#page-13-0) [18,](#page-17-0) [32](#page-31-0) [LSD 10](#page-9-0)[, 28](#page-27-0) [dynamic loading 33](#page-32-0) [dynamic loading after an exec\(\) call 11](#page-10-0) [List for Symbolic Debugging 7](#page-6-0) [pass through, linker, loader, starter 9](#page-8-0)

#### **M**

main function [read parameters 8](#page-7-0) [member of type L 11](#page-10-0) [mixed-mode programs 1](#page-0-0)

## **N**

[NOT\\_USED 14](#page-13-0), [16,](#page-15-0) [32](#page-31-0) [null input 25,](#page-24-0) [26](#page-25-0)

## **O**

[optimization 8,](#page-7-0) [10](#page-9-0)

## **P**

parameters [read for main function 8](#page-7-0) [parent task 42](#page-41-0) [pid 17](#page-16-0)[, 19](#page-18-0), [20,](#page-19-0) **[42](#page-41-0)** [PLAM library 7,](#page-6-0) [11,](#page-10-0) [23](#page-22-0)[, 41](#page-40-0) [POSIX command](#page-10-0) bs2cp 11 [c89 10](#page-9-0) [CC 10](#page-9-0) [cc 10](#page-9-0) [debug 10](#page-9-0)[, 19](#page-18-0) [POSIX shell 24,](#page-23-0) **[42](#page-41-0)** [primary window 35](#page-34-0) [priority of debugging mode 24](#page-23-0) [process 42](#page-41-0) [abort 24](#page-23-0) [interrupting 20](#page-19-0) [process ID 17,](#page-16-0) [19](#page-18-0)[, 20](#page-19-0), [33](#page-32-0) process identification **[42](#page-41-0)** program [loading with the LSD 19](#page-18-0) [program error 10,](#page-9-0) [28](#page-27-0) program interrupt [in runtime system 32](#page-31-0)

## **Q**

[queue, I/O 25](#page-24-0)

## **R**

[Readme file 39](#page-38-0) [retracing the call hierarchy 8](#page-7-0) [rlogin 19](#page-18-0) [runtime system 17,](#page-16-0) [24](#page-23-0)[, 32](#page-31-0)

### **S**

[S qualification 14](#page-13-0)[, 18,](#page-17-0) [32](#page-31-0)

[samle programs](#page-28-0) exfork.c 29 [sample programs](#page-29-0) facul.c 30 [scope and validity 13](#page-12-0) [source code fragment 35](#page-34-0) [standard headers 8](#page-7-0) [starting under POSIX 10](#page-9-0) [static loader 9](#page-8-0) [subcommand 25](#page-24-0) [symbolic memory reference 11](#page-10-0)

# **T**

task [exit 28](#page-27-0) [interrupted 24](#page-23-0) [task family 42](#page-41-0) [task sequence number 17](#page-16-0) [TSN 17](#page-16-0) [TSOSLNK 9](#page-8-0)

# **U**

[UFS file 11,](#page-10-0) [42](#page-41-0) [unloading after program abort 10](#page-9-0) [uppercase/lowercase 13](#page-12-0)[, 18,](#page-17-0) [32](#page-31-0) [user dump 28](#page-27-0)

#### **W**

[wait\(\) call 24](#page-23-0), [28,](#page-27-0) [31](#page-30-0)

### **X**

[XVision 35](#page-34-0)

# **Contents**

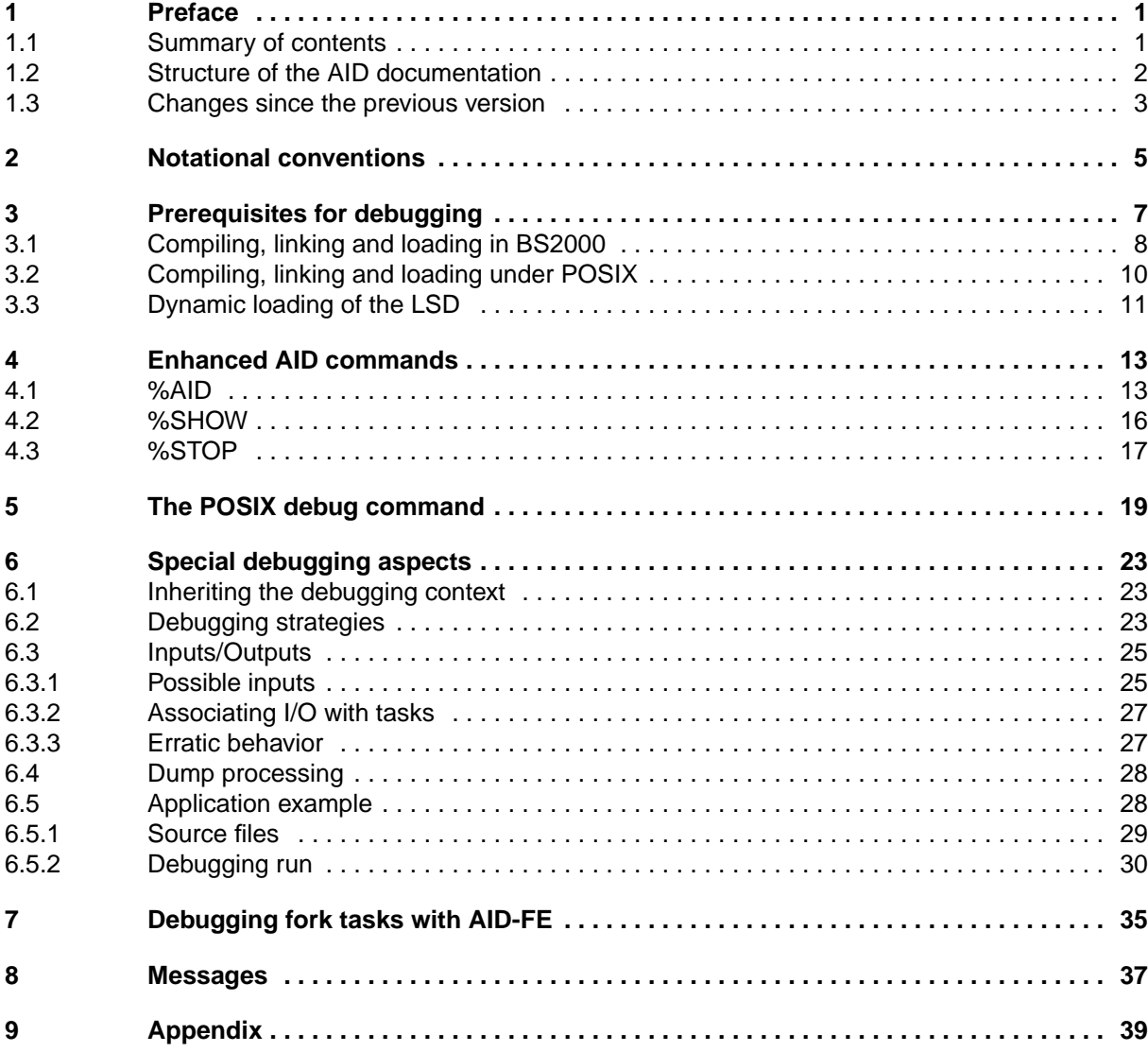

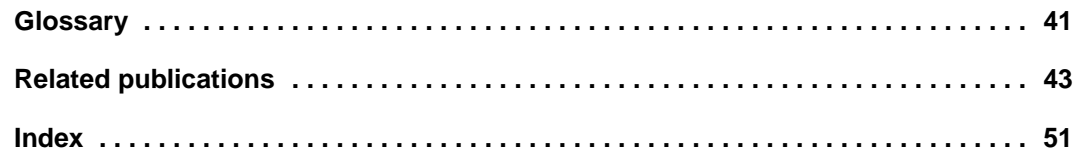

# **AID V2.2 (BS2000/OSD) Debugging under POSIX**

# **Supplement**

#### *Target group*

The manual is intended for C/C++ programmers.

#### *Contents*

- Description of how to debug C/C++ programs which use the POSIX interfaces or run entirely in the POSIX shell.
- Sample application
- **Messages**

### **Edition: December 1996**

#### **File: AID\_POS.PDF**

BS2000 is registered trademarks of Siemens Nixdorf Informationssyteme AG.

Copyright © Siemens Nixdorf Informationssysteme AG, 1997.

All rights, including rights of translation, reproduction by printing, copying or similar methods, even of parts, are reserved.

Offenders will be liable for damages. All rights, including rights created by patent grant or registration of a utility model or design, are reserved.

Delivery subject to availability; right of technical modifications reserved.

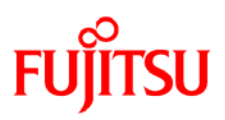

# **Information on this document**

On April 1, 2009, Fujitsu became the sole owner of Fujitsu Siemens Computers. This new subsidiary of Fujitsu has been renamed Fujitsu Technology Solutions.

This document from the document archive refers to a product version which was released a considerable time ago or which is no longer marketed.

Please note that all company references and copyrights in this document have been legally transferred to Fujitsu Technology Solutions.

Contact and support addresses will now be offered by Fujitsu Technology Solutions and have the format *…@ts.fujitsu.com*.

The Internet pages of Fujitsu Technology Solutions are available at *http://ts.fujitsu.com/*... and the user documentation at *http://manuals.ts.fujitsu.com*.

Copyright Fujitsu Technology Solutions, 2009

# **Hinweise zum vorliegenden Dokument**

Zum 1. April 2009 ist Fujitsu Siemens Computers in den alleinigen Besitz von Fujitsu übergegangen. Diese neue Tochtergesellschaft von Fujitsu trägt seitdem den Namen Fujitsu Technology Solutions.

Das vorliegende Dokument aus dem Dokumentenarchiv bezieht sich auf eine bereits vor längerer Zeit freigegebene oder nicht mehr im Vertrieb befindliche Produktversion.

Bitte beachten Sie, dass alle Firmenbezüge und Copyrights im vorliegenden Dokument rechtlich auf Fujitsu Technology Solutions übergegangen sind.

Kontakt- und Supportadressen werden nun von Fujitsu Technology Solutions angeboten und haben die Form *…@ts.fujitsu.com*.

Die Internetseiten von Fujitsu Technology Solutions finden Sie unter *http://de.ts.fujitsu.com/*..., und unter *http://manuals.ts.fujitsu.com* finden Sie die Benutzerdokumentation.

Copyright Fujitsu Technology Solutions, 2009